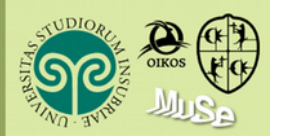

# Vademecum per la preparazione delle videolezioni

il racconto della natura ad alta definizione

#### Versione 4.2, 3 aprile 2020

A cura di D.G. Preatoni, Adriano Martinoli, Ettore Zanon, Filippo Zibordi.

Si ringrazia il personale del Centro di Servizi Sistemi Informativi e Comunicazione (SIC) dell'Università degli Studi dell'insubria (L. Mondini, D. Attanasio) per il materiale messo a disposizione per la realizzazione del presente documento e per la preziosa consulenza tecnica.

Tutte le lezioni relative ai moduli didattici A (Ecologia e biologia della conservazione) e B ("B. Teorie e tecniche di comunicazione") verranno rese disponibili agli studenti come video, visibili in qualsiasi momento attraverso la piattaforma *e-learning* di Ateneo dell'Università degli Studi dell'Insubria.

La piattaforma *e-learning* (basata sul *software* "moodle") è un sito web accessibile esclusivamente agli studenti dell'Università degli Studi dell'Insubria in possesso dei necessari codici di accesso: non si tratta quindi di un sito web ad accesso pubblico.

È possibile rendere disponibile (cioè "caricare") sul sito *e-learning*, oltre ai materiali video e alle *slide* eventualmente utilizzate, qualsiasi altro materiale il Docente reputi utile.

È essenziale che il materiale addizionale non violi le vigenti disposizioni sul diritto d'autore: nel presente documento è riportata una sintesi con alcune linee di indirizzo. In caso di dubbio, contattare la direzione del Master ([master.macon@uninsubria.it](mailto:master.macon@uninsubria.it)).

# Citazioni e diritto d'Autore

Il principio di base da tenere sempre presente nell'allestimento di materiale didattico è il seguente: *nella didattica, è legittimo citare o anche riprodurre parzialmente parti di opera, a patto che si rispettino alcune condizioni*.

Ecco cosa sancisce la legislazione italiana: (art. 70 della legge sul diritto d'autore, Legge 22 aprile 1941 n. 633): "*Il riassunto, la citazione o la riproduzione di brani o di parti di opera e la loro comunicazione al pubblico sono liberi se effettuati per uso di critica o di discussione, nei limiti giustificati da tali fini e purché non costituiscano concorrenza all'utilizzazione economica dell'opera; se effettuati a fini di insegnamento o di ricerca scientifica l'utilizzo deve inoltre avvenire per finalità illustrative e per fini non commerciali*".

**Cosa è consentito fare a un docente**: possono essere utilizzati materiali cartacei, video, web ecc., a condizione che:

- 1. l'utilizzo abbia finalità didattiche/illustrative e non commerciali né di concorrenza;
- 2. l'opera citata non sia riportata per intero, ma solo nelle sue parti necessarie;
- 3. venga correttamente citata la fonte.

È sempre opportuno gestire l'utilizzo di specifici elaborati altrui secondo buon senso e seguendo il principio di *fair use*.

È sempre opportuno verificare se e a quali vincoli di *copyright* siano soggetti i contenuti utilizzati.

Il collegamento (o *link*) a un contenuto pubblicato sul web è sempre la soluzione migliore, poiché non fa altro che indirizzare il fruitore verso l'originale pubblicato dall'autore.

È bene ricordarsi anche di aggiungere al *proprio* materiale didattico (es. *slide*) gli elementi necessari a identificare correttamente i vincoli di diritto d'autore: per il materiale relativo al Master FaunaHD si raccomanda la licenza Creative Commons "Attribuzione" versione 4.0 internazionale. Il logo Creative Commons è già incluso nei modelli PowerPoint e LibreOffice da utilizzare per la preparazione di eventuali *slide*.

# Come produrre una videolezione

L'Università degli Studi dell'Insubria utilizza per la didattica a distanza la piattaforma Microsoft Teams.

Le istruzioni qui riportate si riferiscono all'utilizzo della piattaforma Teams, che consente un utilizzo da parte del docente direttamente al suo PC, dalla propria abitazione.

È possibile la registrazione in autonomia di una videolezione utilizzando il programma *Open Broadcaster Software* ("OBS", [https://obsproject.com](https://obsproject.com/download)), che consente la produzione di file video indipendenti. È disponibile un impianto grafico da utilizzare per OBS, contattare Damiano Preatoni ([prea@uninsubria.it](mailto:prea@uninsubria.it)) per i dettagli.

La videolezione consiste nella registrazione di un *meeting* Teams senza partecipanti, o del video prodotto unendo il flusso video della propria *webcam* più il contenuto dello schermo del proprio *personal computer* usando OBC. Il Docente può quindi mostrare il proprio viso tramite la telecamera del proprio *personal computer*, così come anche delle presentazioni, o lo schermo del proprio pc.

È indispensabile verificare che microfono (e telecamera) siano correttamente configurati prima di procedere alla registrazione: si consiglia di fare una connessione di prova con un collega, trovare la configurazione ideale e poi mantenerla per la registrazione, o di installare e predisporre OBS, che al primo avvio in generale riconosce correttamente *webcam* e microfono.

## Prerequisiti

Occorre innanzitutto avere installato sul pc che si intende utilizzare il programma Teams, piuttosto che OBS. Esiste infatti la possibilità di utilizzare Teams tramite un browser web, ma non sarebbero presenti tutte le funzioni necessarie.

È possibile scaricare (e successivamente installare) Teams dal seguente sito web: <https://teams.microsoft.com/download/>.

È possibile scaricare (e successivamente installare) OBS Studio dal seguente sito web: <https://obsproject.com/download>.

**Se si è optato per l'utilizzo di** *slide* **a supporto delle lezioni, si raccomanda di preparare un** *file* **in formato Adobe Portable Document Format (PDF, "Acrobat"),** e utilizzarlo durante la registrazione della videolezione. Il *file* va anche inviato tempestivamente alla Direzione del Master per poter essere caricato sul sito *e-learning* insieme alla videolezione.

Il pc che verrà utilizzato per trasmettere la videolezione dovrà essere dotato di microfono, altoparlanti e (opzionalmente) videocamera. Si raccomanda di regolare preventivamente il volume del microfono per evitare interferenze: è possibile anche utilizzare le cuffie. L'uso di una videocamera per riprendere il vostro volto è fortemente consigliato sebbene non sia una *condicio sine qua non*. Si ricorda che la videolezione è l'unica occasione che gli studenti avranno di "vedere" i Docenti.

Nel caso dell'utilizzo di Microsoft Teams, la connessione in rete dovrà essere di buona qualità soprattutto per l'*upload*: si raccomanda di preferire il collegamento cablato al *wireless*: Teams modula il flusso video (video adattivo) in caso di congestione o di ampiezza di banda ristretta, ma è necessario avere almeno 2 Mbps di banda in *upload*. Si suggerisce eventualmente di registrare la lezione nelle fasce orarie con meno "traffico" in rete.

Il vantaggio di utilizzare OBS, invece, consiste nel fatto che non è necessario essere connessi in rete ocn il proptio calcolatore: la registrazione della videolezione avviene "a bordo" del proprio *personal computer* e si tratta soltanto di trasmettere il file video una volta terminato il lavoro di registrazione.

# Preparazione della videolezione

#### Collegamento in videoconferenza mediante Teams

La gestione del sistema Teams dell'Università degli Studi dell'Insubria è possibile esclusivamente a persone in possesso di un indirizzo di posta elettronica (o "identità digitale") riferito al dominio internet uninsubria.it. Non è possibile (primariamente per motivi di sicurezza informatica) il controllo e la gestione da parte di "identità digitali" esterne.

# **Per questo motivo la registrazione di una videolezione andrà svolta dopo aver concordato con la Direzione una data e un orario adeguati.**

Una volta decisa tale data, il Docente riceverà un messaggio di posta elettronica simile a quello riportato in Figura 1. A tale messaggio bisogna rispondere "Sì", cliccando sull'apposito pulsante **verde** nel corpo del messaggio.

È possibile (ma non necessario) aggiungere tale "evento" a un calendario informatizzato (es. Outlook o Google Calendar).

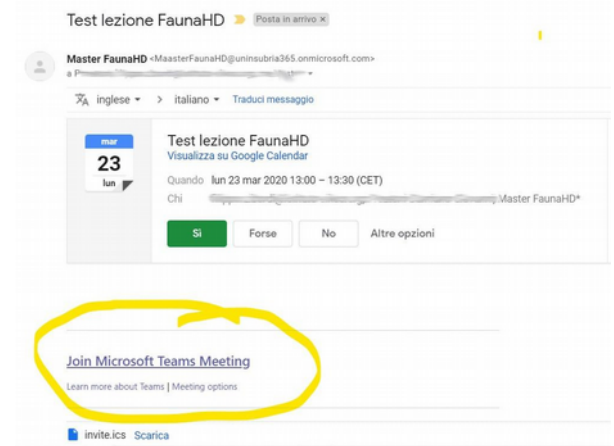

Figura 1: esempio di messaggio di posta elettronica per l'invito a una videolezione.

Il *link* cerchiato in **giallo** nella Figura 1 (*Join Microsoft Teams Meeting*) consente di avviare Microsoft Teams (che deve essere stato preventivamente installato) e di unirsi al "*meeting*". Utilizzare questa procedura per collegarsi al sistema Teams dell'Università degli Studi dell'Insubria e iniziare la registrazione della videolezione.

Una volta cliccato sul *link* sopra citato (*Join Microsoft Teams Meeting*), si dovrebbe aprire il *browser* web del proprio pc e dovrebbe apparire la pagina riportata in Figura 2. È sufficiente cliccare sulla scritta "Hai già l'App Teams: **Avvialo ora**", (Figura 2, in rosso) sotto ai due pulsanti, per passare a Teams (che dovrebbe avviarsi automaticamente, se non fosse già stato avviato in precedenza).

A questo punto, se si è optato per l'utilizzo di *slide* a supporto delle lezioni, è opportuno avviare il programma che si intende utilizzare per visualizzarle (Adobe Acrobat Reader, Foxit Reader, ecc.) e provvedere all'invio del "contenuto".

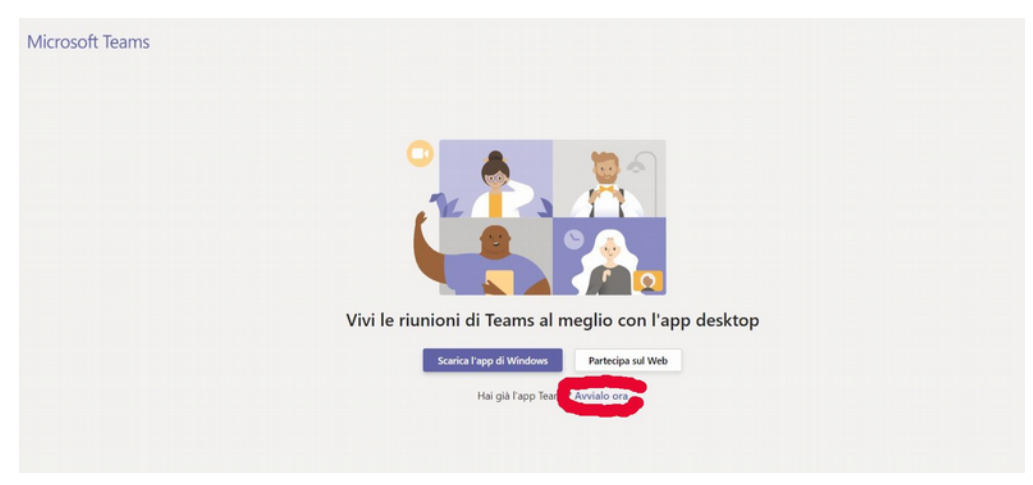

Figura 2: pagina web di "invito" che appare una volta accettato l'invito ricevuto via posta elettronica da Teams.

### L'interfaccia di Teams

L'uso di Microsoft Teams è piuttosto semplice e autoesplicativo (Figura 3) ma se necessario Microsoft ha predisposto ottime guide on line, reperibili al seguente indirizzo: [https://support.office.com/it-it/article/Meetings-and-calling-d92432d5-dd0f-4d17-8f69-](https://support.office.com/it-it/article/Meetings-and-calling-d92432d5-dd0f-4d17-8f69-06096b6b48a8) [06096b6b48a8](https://support.office.com/it-it/article/Meetings-and-calling-d92432d5-dd0f-4d17-8f69-06096b6b48a8)

#### Master FaunaHD

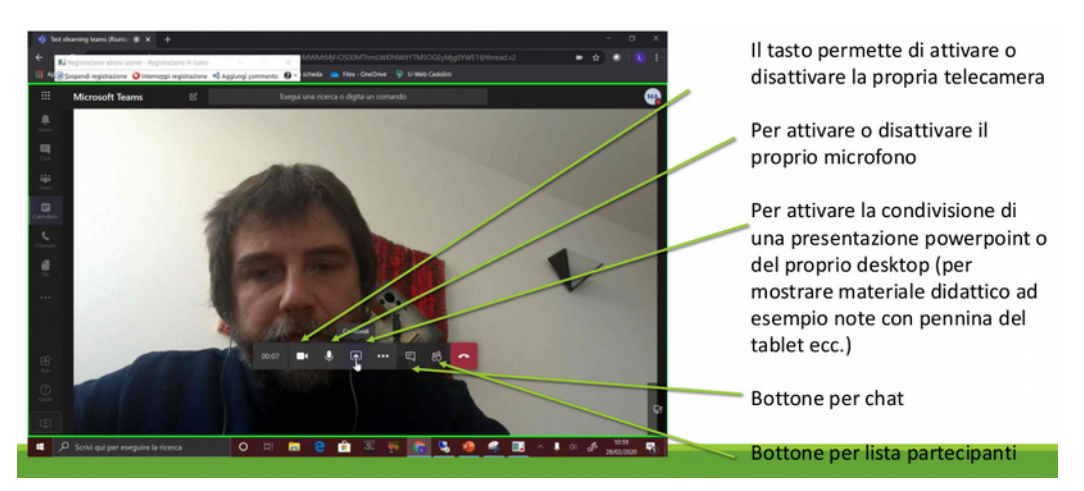

Figura 3: esempio di interfaccia Teams, e relativi pulsanti di comando.

### Come "inviare un contenuto"

Per "contenuto" si intende la visualizzazione di *slide* o immagini, elemento distinto da "video", termine con il quale invece si intende la ripresa effettuata dalla telecamera (o "webcam") del proprio pc.

Contenuto e video saranno visibili nella videolezione in modo simile a quanto mostrato in Figura 4.

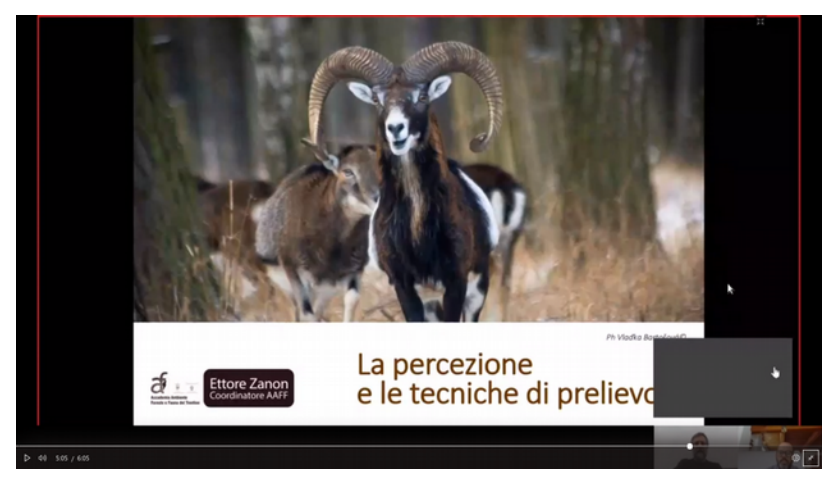

Figura 4: esempio di "contenuto" trasmesso durante una videolezione. In basso a destra i "flussi video" relativi ai docenti.

Per condividere come "contenuto" la presentazione in formato Acrobat, oppure l'intero *desktop*, cliccare sull'icona che indica una freccia in su verso un monitor (Figura 5, punto "1"). Una volta cliccata tale icona, la freccia sarà ora verso il basso e si aprirà un menu nella parte inferiore dello schermo: sulla sinistra, selezionare la finestra relativa alla presentazione in formato PDF (Figura 5, punto "2"), oppure "Desktop". **Non** selezionare "Powerpoint".

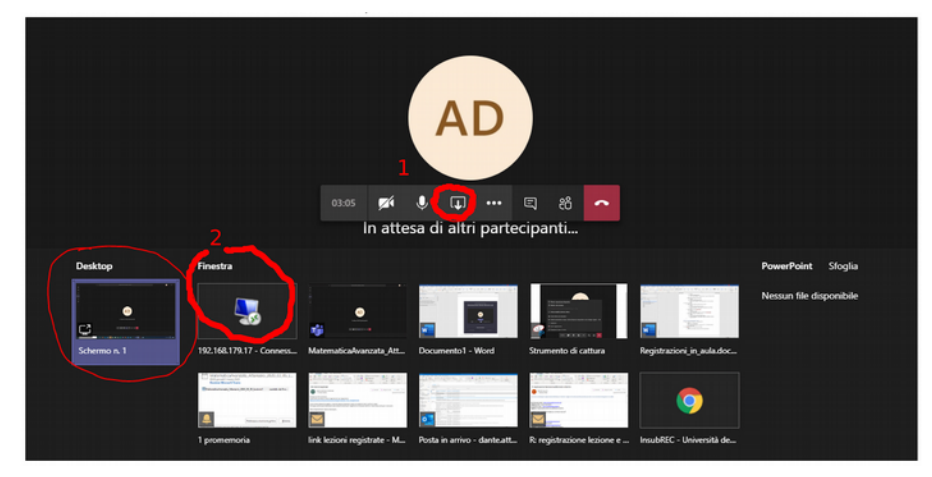

Figura 5: procedura per l'avvio della condivisione di una finestra sul proprio computer.

A questo punto, è possibile avviare la registrazione e svolgere la lezione.

La registrazione **non** viene resa disponibile istantaneamente, Teams rende disponibile il file tramite il servizio Microsoft Stream dell'Università degli Studi dell'Insubria, non visibile pubblicamente.

# Come organizzare la lezione

#### A chi farò lezione?

Il profilo medio degli studenti iscritti al Master FaunaHD è abbastanza eterogeneo, il che rientra negli obiettivi formativi del Master stesso, che nasce come percorso didattico multidisciplinare e trasversale. Si rimanda alla scheda tecnica descrittiva del Master, allegata alla presente documentazione, per i dettagli dei contenuti e soprattutto degli obiettivi formativi.

Per l'edizione 2019-2020, circa metà degli iscritti ha conseguito una laurea di tipo "scientifico" (aree culturali delle Scienze Biologiche, Ambientali, Naturali, Agrarie, Veterinarie, ecc.), i restanti hanno invece un *background* formativo umanistico (Lettere e Filosofia, Scienze della Formazione, Scienze Politiche, ecc.). Sono presenti anche studenti provenienti da altre aree tra cui quelle Architettoniche e delle Arti figurative, nonché da discipline applicate quali Economia, Giurisprudenza e Ingegneria Civile.

Questo contesto conferma pienamente l'articolazione della didattica di base del Master che è orientata a fornire agli studenti una "base comune" a prescindere dai differenti *background* culturali, concetto che sarà indispensabile tenere sempre presente nell'ideazione delle lezioni.

#### Quanto dura una videolezione?

Il piano didattico del Master FaunaHD è stato organizzato considerando come elemento minimo ("unità didattica") la classica lezione universitaria di 120 minuti.

Si raccomanda quindi di produrre le videolezioni in modo tale che la durata *complessiva* del modulo non ecceda le due ore e si raccomanda una durata complessiva minima di almeno 110 minuti.

È possibile optare per la realizzazione di più "frammenti" di videolezione, da visualizzare in successione da parte dello studente, sia per rendere più agile la registrazione da parte del docente, sia per fornire allo studente delle "cesure naturali", ad esempio nel passaggio da un argomento a un altro o da una esposizione teorica alla descrizione di una applicazione pratica o esemplificazione.

#### Vorrei usare delle slide, come faccio?

Il risultato finale al quale ogni singola videolezione dovrebbe conformarsi, per motivi di uniformità, è quello mostrato in Figura 4, nel quale lo studente vede il "contenuto" principale, ovvero delle *slide* realizzate con programmi per presentazione (Microsoft PowerPoint, LibreOffice/OpenOffice Impress, Prezi, ecc.,), e in un riquadro più piccolo, il viso del Docente.

Si raccomanda di utilizzare per le slide una versione in formato PDF, se possibile, in quanto più "leggera" da gestire per il computer. Analogamente, si consiglia di evitare di utilizzare animazioni, che potrebbero causare cali di qualità nel video. Nel caso non si opti per l'utilizzo di materiale iconografico, la videolezione consisterà nell'inquadratura del docente.

È disponibile un modello utilizzabile per PowerPoint - LibreOffice, organizzato come in Figura 6, del quale si raccomanda caldamente l'uso.

Si ricorda inoltre di preparare una versione delle *slide* in formato Adobe Portable Document format ("Acrobat", "PDF") per poterla rendere disponibile agli studenti tramite la piattaforma *e-learning* dell'Università degli Studi dell'Insubria.

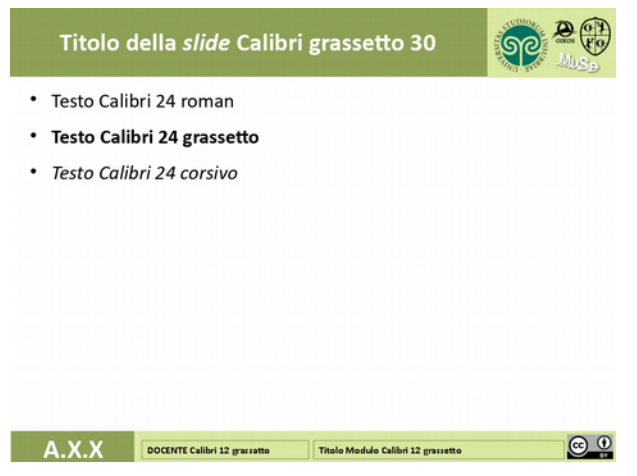

Figura 6 : impianto grafico di esempio per le eventuali slide.